# dice<sub>s</sub>

## **Produits hors stock? Évitez le malaise!**

— Webinaire 7 mars 2023

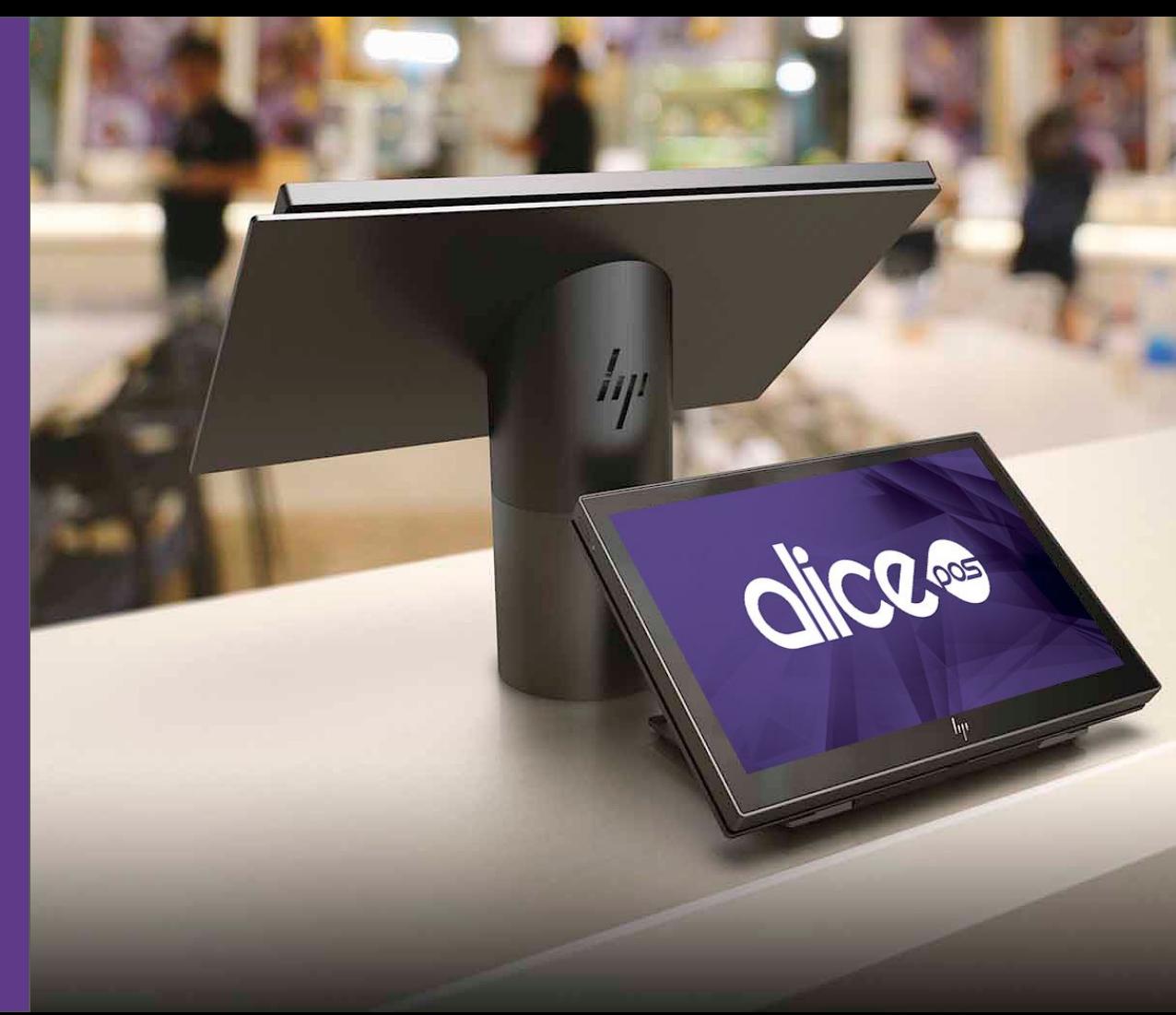

# **Ordre du jour**

- Vos problèmes communs
- Les solutions dans Alice POS
	- Rapports utiles à votre planification
	- Ajout d'un fournisseur par défaut
	- Survol du module d'achat
	- Commandes fournisseurs actives
	- Commandes clients
- Période de questions

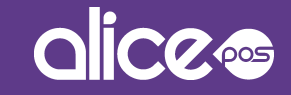

## **Vos problèmes communs**

- Ne pas savoir quels produits sont vos meilleurs vendeurs.
- Avoir des difficultés à assurer un bon ravitaillement de vos produits qui tombent souvent hors stock.
- Ne pas bien connaître le module d'achat de Alice POS.
- Commander parfois en double parce que vos suivis des commandes fournisseurs ne sont pas effectués dans Alice POS.

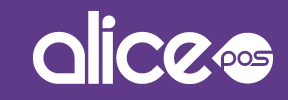

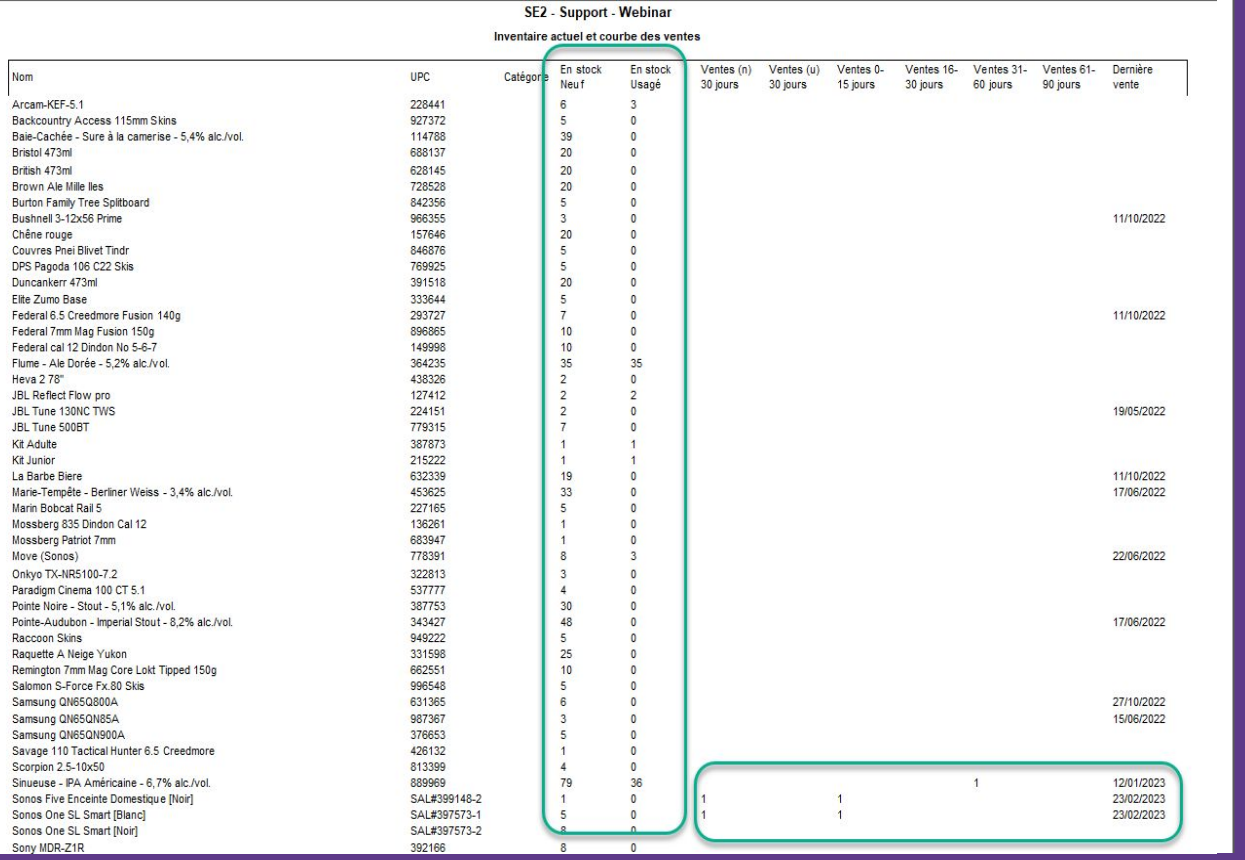

## **Les rapports utiles à votre planification**

- Inventaire actuel et courbes de ventes\*
	- \* possible d'y inclure les produits hors stock \* possible d'y exclure les produits sans ventes dans les 90 derniers jours \*À sortir en fin de mois ou tout les 3 mois

Nom

Bristol 473ml

Chêne rouge

**IBL Tune 500BT** 

La Barbe Biere

Sony MDR-Z1R

Total

Move (Sonos)

SE2 - Support - Webinar Période du 02/03/2023 81102/03/2023 Réannroyisionnement Toujours Commande Commande **HPC** Catégorie En stock Demande Requis Surplus avoir client fournisseur Magpie - Session IPA - 4.1% alc./vol SAL#996194 Saison des Dunes - Saison - 6,3% alc./vol. SAL#713614 Baie-Cachée - Sure à la camerise - 5,4% alc./vol. SAL#114788 39 39  $20$  $16$ SAL#688137 SAL#157646  $20$  $16$  $35$ Flume - Ale Dorée - 5.2% alc./vol. SAL#364235  $\circ$ 35 SAL#779315  $\overline{7}$ SAL#632339 19  $\overline{a}$  $15$ 12234456667  $\mathbf{a}$  $\overline{z}$  $\overline{a}$  $\overline{1}$ Samsung QN65Q800A 12345 6  $\overline{1}$ Samsung QN65QN85A 34567 3  $\overline{2}$ Sinueuse - IPA Américaine - 6,7% alc./vol. SAL#889969 79 78 SAL#392166<br>SAL#336835<br>SAL#441833 8  $\mathbf{a}$ Uapishka - Blanche - 4,7% alc./vol. 38 38 Walker - Brown Ale - 4.9% alc /vol.  $24$ 35  $\overline{2}$ 15 Modification de la liste de prix - Move (Sonos)  $\times$ Principale Quantité Divers Liste de prix | Comptabilité | Location Demande (quantité) Liste de fournisseurs Neuf Usagé Nom Défaut  $|\hat{\cdot}|$  $\vert$ 1  $\overline{\mathscr{C}}$ SE2 - Support - Webinar Ouantité n male en inventaire Neuf Usagé  $\vert$ <sub>2</sub>  $\div$ Limitati mmandes clients (neuf) des di C Aucune mite Max neuf  $\frac{1}{2}$ C Limiter les som andes clients Rechercher fournisseurs Limitation des commundes clients (usagé) Aucune limite Max usagé  $\div$ C. Limiter les commandes clients

## **Les rapports utiles à votre planification**

● Réapprovisionnement\*

\*Colonne 'Requis' calculée selon minimum requis,commandes client, ou quantitée demandée \*Celle ci dépend de l'entrée des minimums requis/demandés dans les produits du catalogue \*Ce rapport peut être filtré par fournisseur assigné aux produits

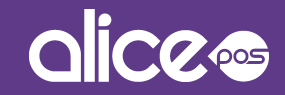

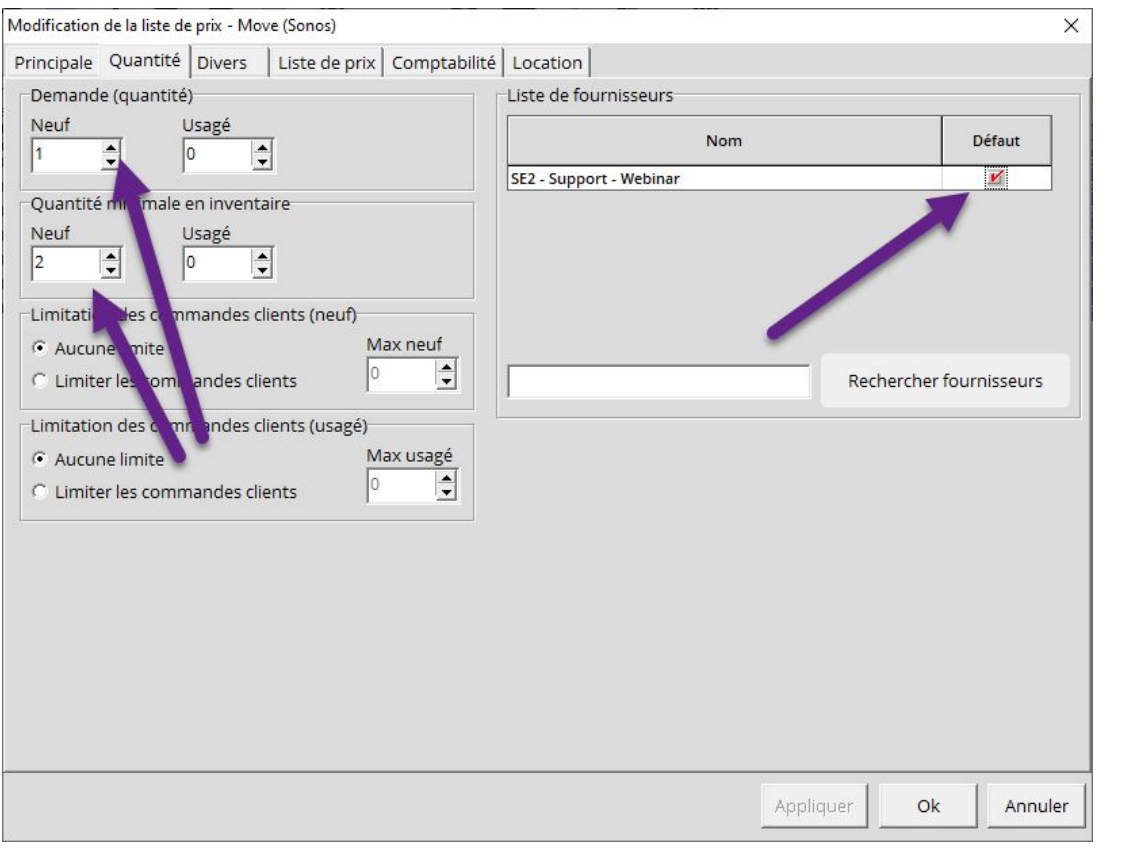

## **Ajouter un fournisseur par défaut et minimums requis**

- Les Champs Demande et Quantité minimale peuvent être définis par ['Modification](https://kb.alicepos.com/fr/modification-multi-produits) [Multi-Produits](https://kb.alicepos.com/fr/modification-multi-produits)'
- Pour être utilisé à partir du module d'achat, la case 'Défaut' doit être cochée pour le fournisseur principal

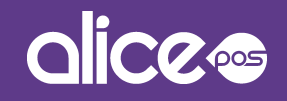

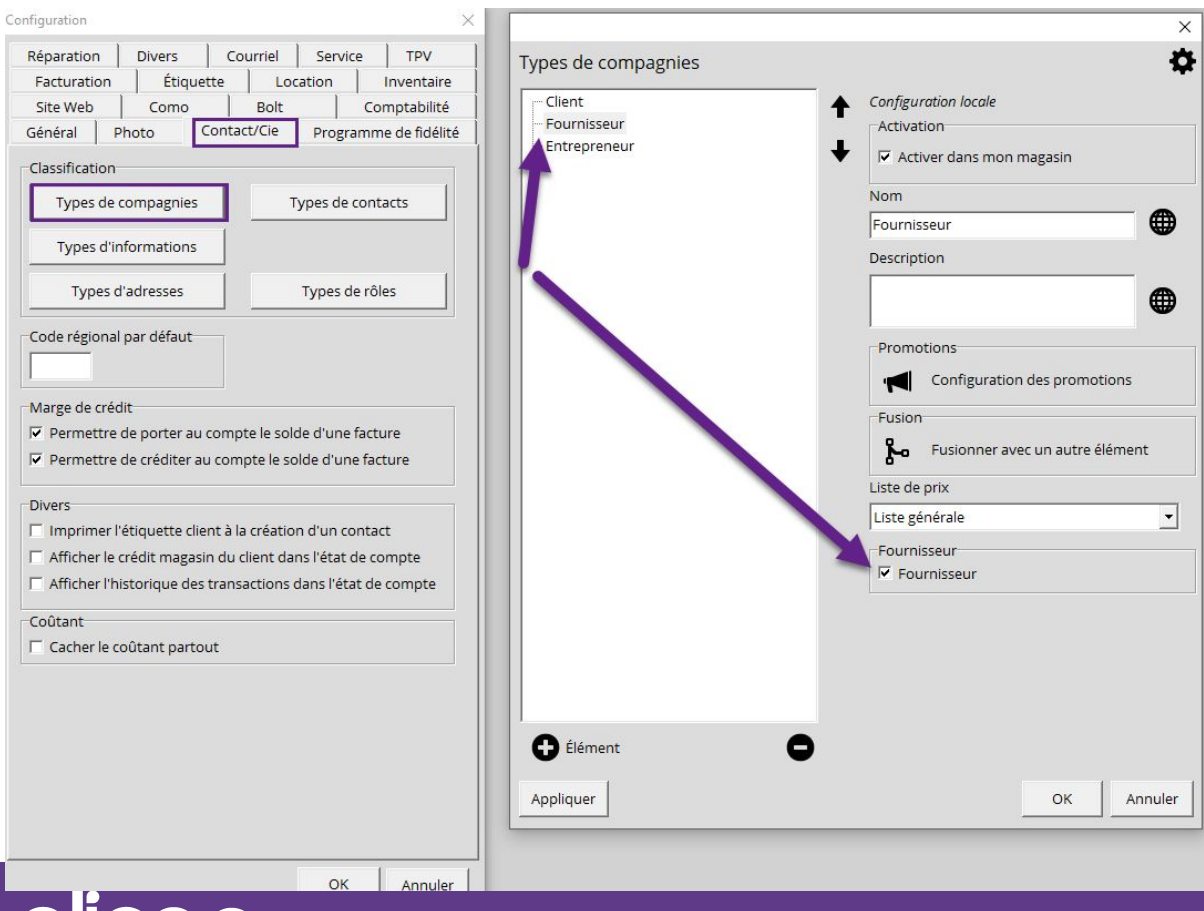

**Ajouter un fournisseur par défaut configuration requise**

● Si l'option du fournisseur assigné par défaut dans les produits ne fait apparaître aucun fournisseur, vous devez choisir le type de compagnie qui désigne un fournisseur dans votre système

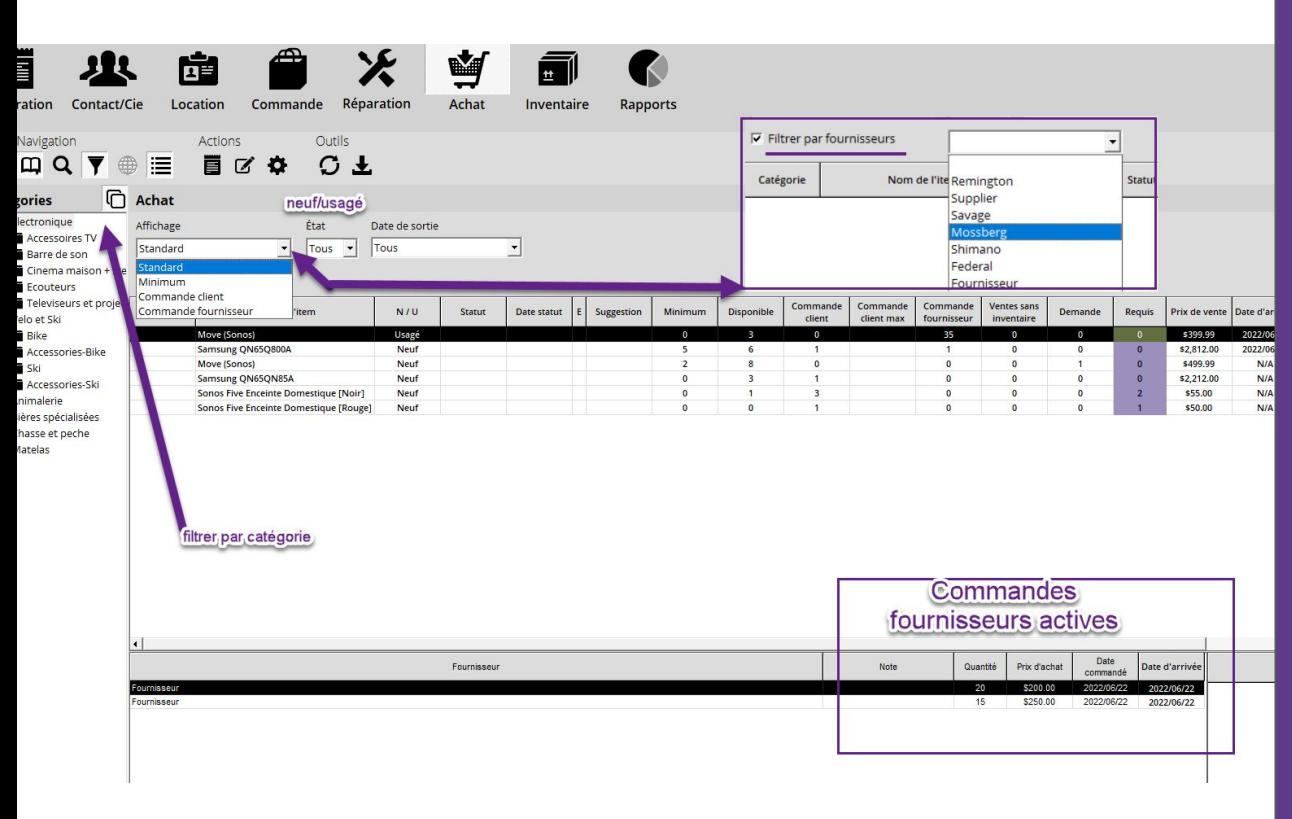

### **Survol du module d'achat**

- Un outil de réapprovisionnement dynamique
- Planifier selon les **Commandes** fournisseurs, En souffrance, Commandes clients, minimums, demande, et l'inventaire actuel
- Possibilité de filtrer par Fournisseur assigné aux produits

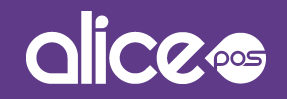

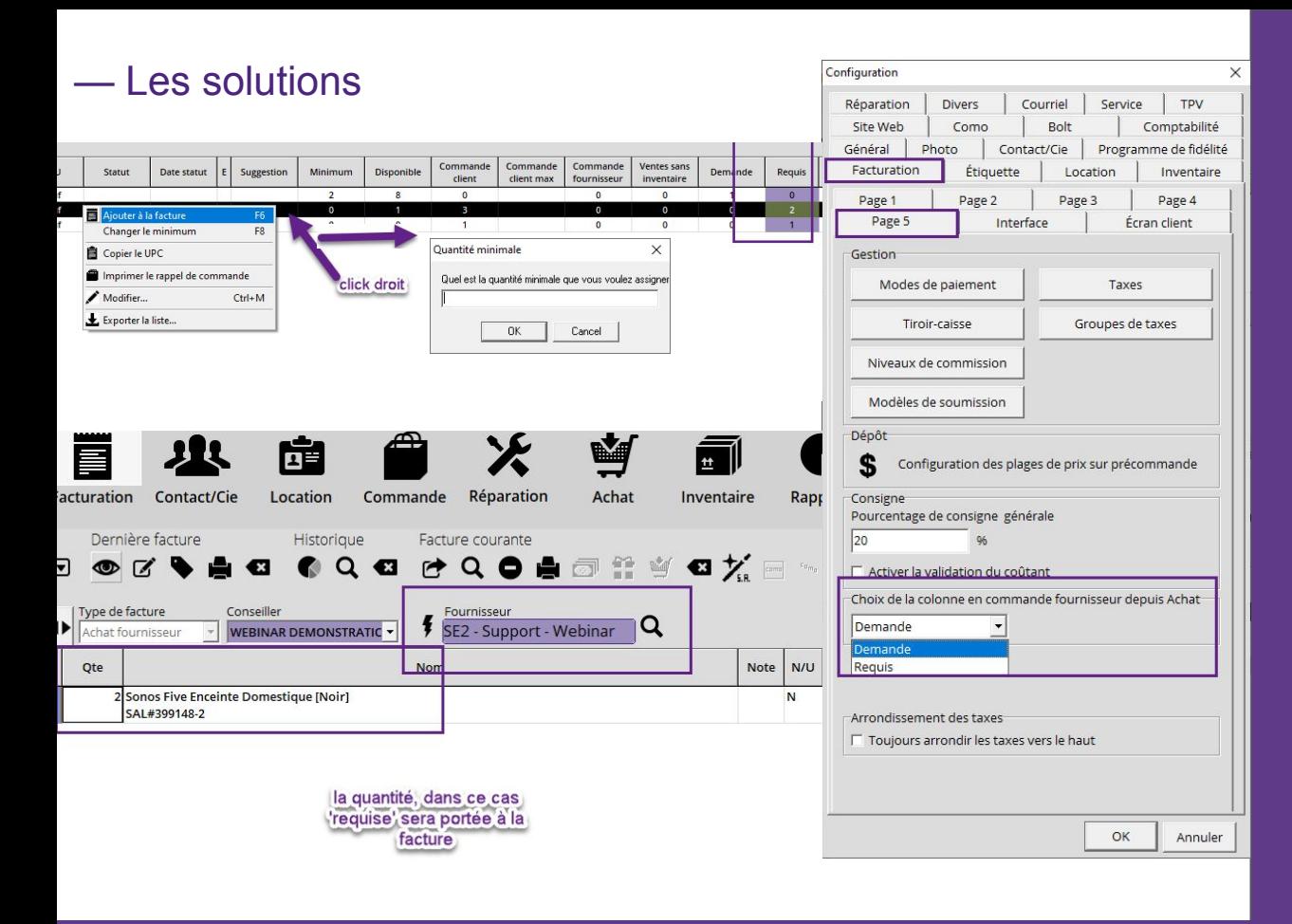

## **Survol du module d'achat**

- L'on peut envoyer les produit à une Commande fournisseur, ou un Achat fournisseur, selon la colonne Demande ou Requis
- Si un fournisseur par défaut est assigné, celui ci sera également apporté au module de facturation
- La quantité minimale peut être modifiée dans le module directement

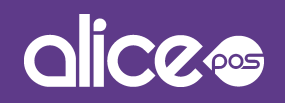

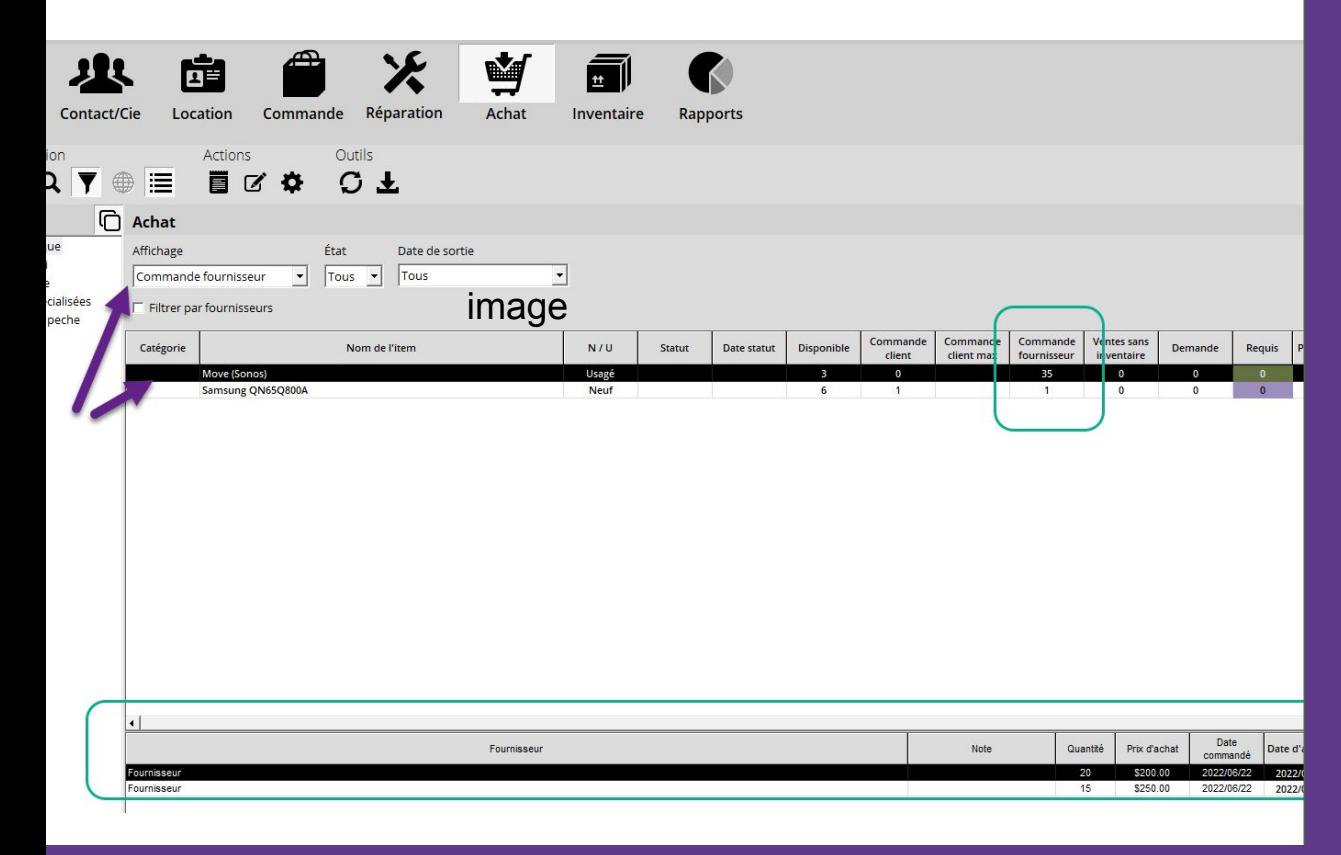

## **Voir les commandes fournisseur actives**

- L'affichage par **Commandes** Fournisseur vous permet de voir les quantités totales par item en commande
- Au bas, le module affiche le fournisseur, la quantité ainsi que la date

commandée/d'arrivée de ceux ci

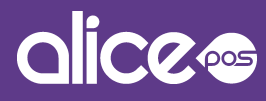

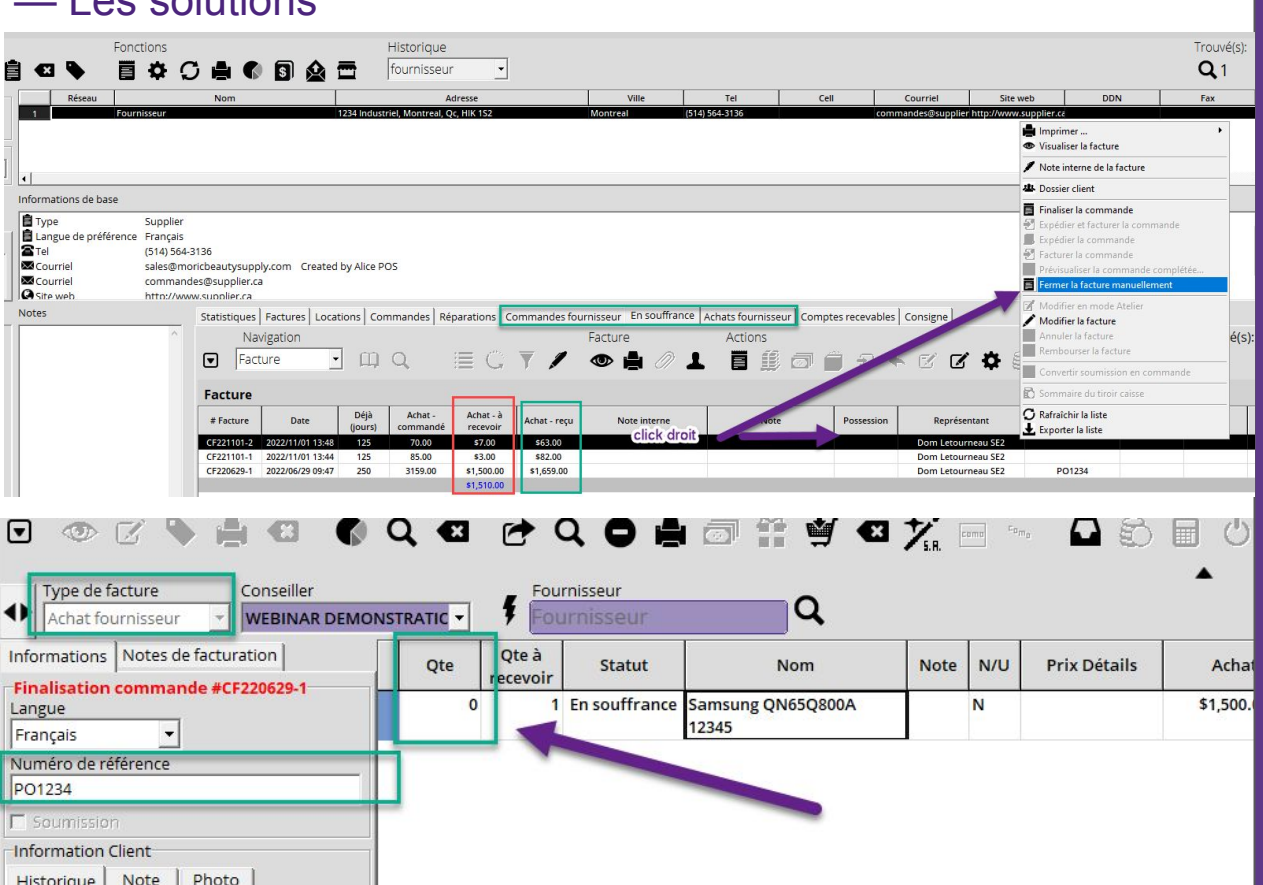

### **L'avantage de placer vos commandes fournisseurs dans Alice**

- Permet un suivi des prix au moment placée
- Un suivi précis des quantitées non-réceptionnées
- Fermeture manuelle des commandes en souffrance
- Suivi du numéro de référence de la commande fournisseur et de la date d'arrivée

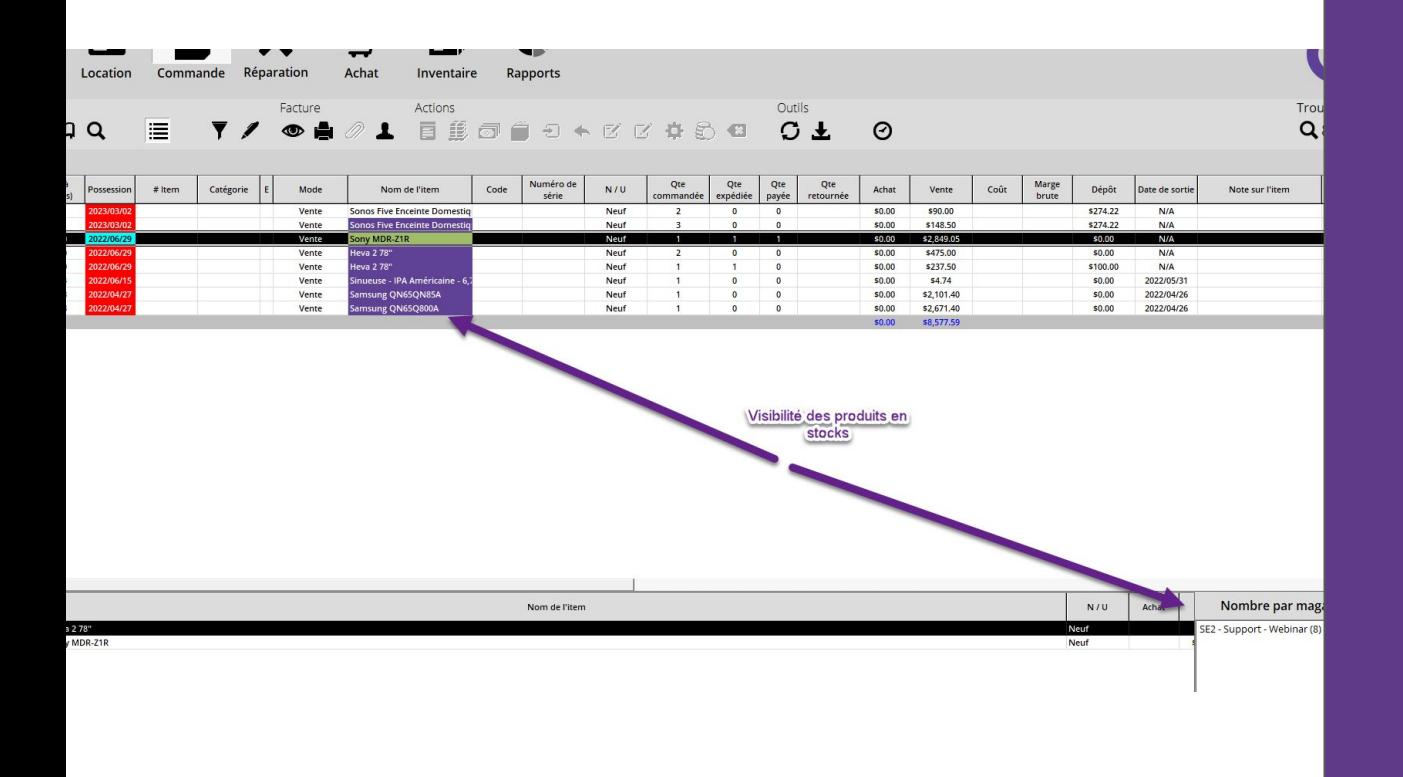

## **Voir les commandes client - module de Commande**

● La navigation par Élément rend visible les produits en stock

> \*La couleur mauve indique du stock disponible pour cet item

\*Le nombre par magasin est disponible au bas droit de l'écran pour l'item

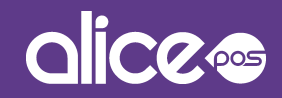

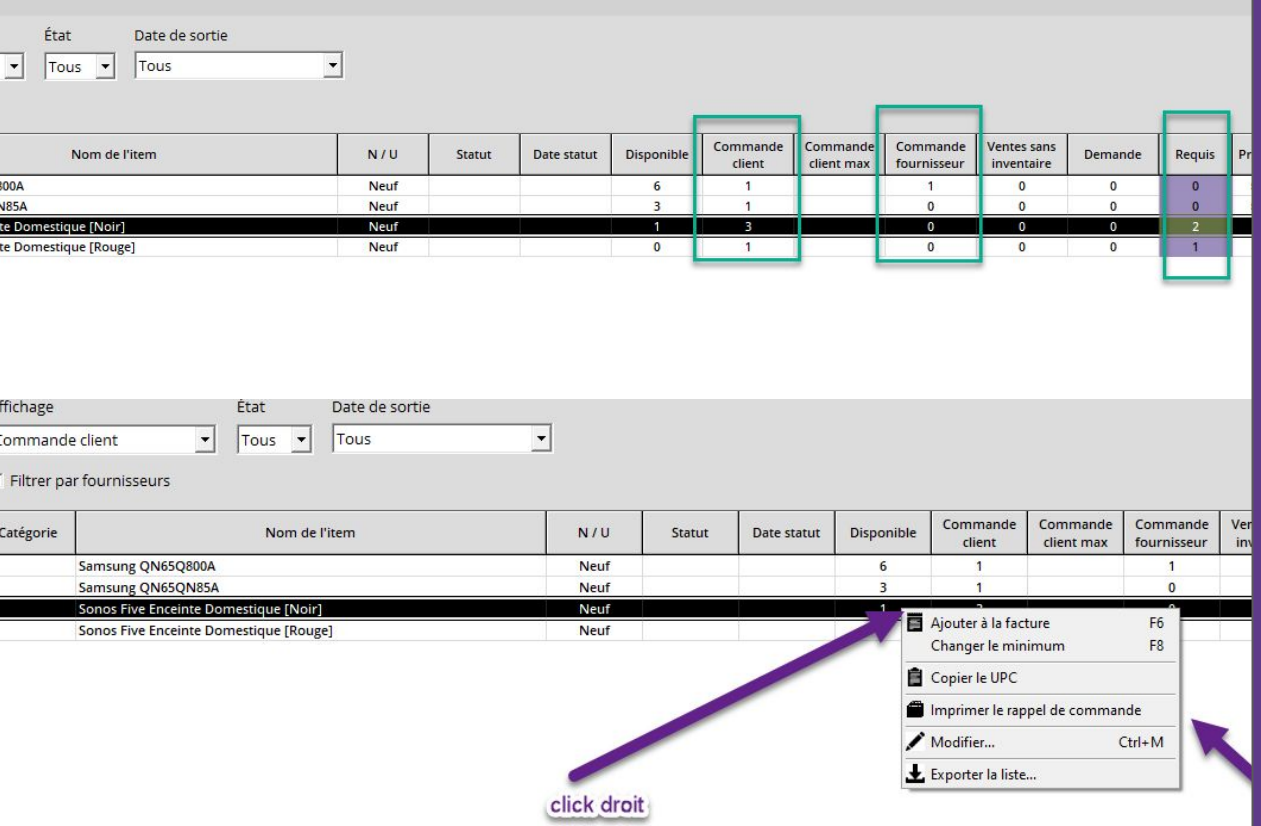

## **Voir les commandes client - Module d'Achat**

- Les commandes fournisseurs indiquent facilement les commandes effectuées pour vos clients
- Le requis se base selon les quantitées commandées/en inventaire
- Imprimer vos rappel de commande lorsque vous avez le stock requis directement dans le module

# dice<sup>es</sup>

## **Période de questions**

— Webinaire 7 mars 2023

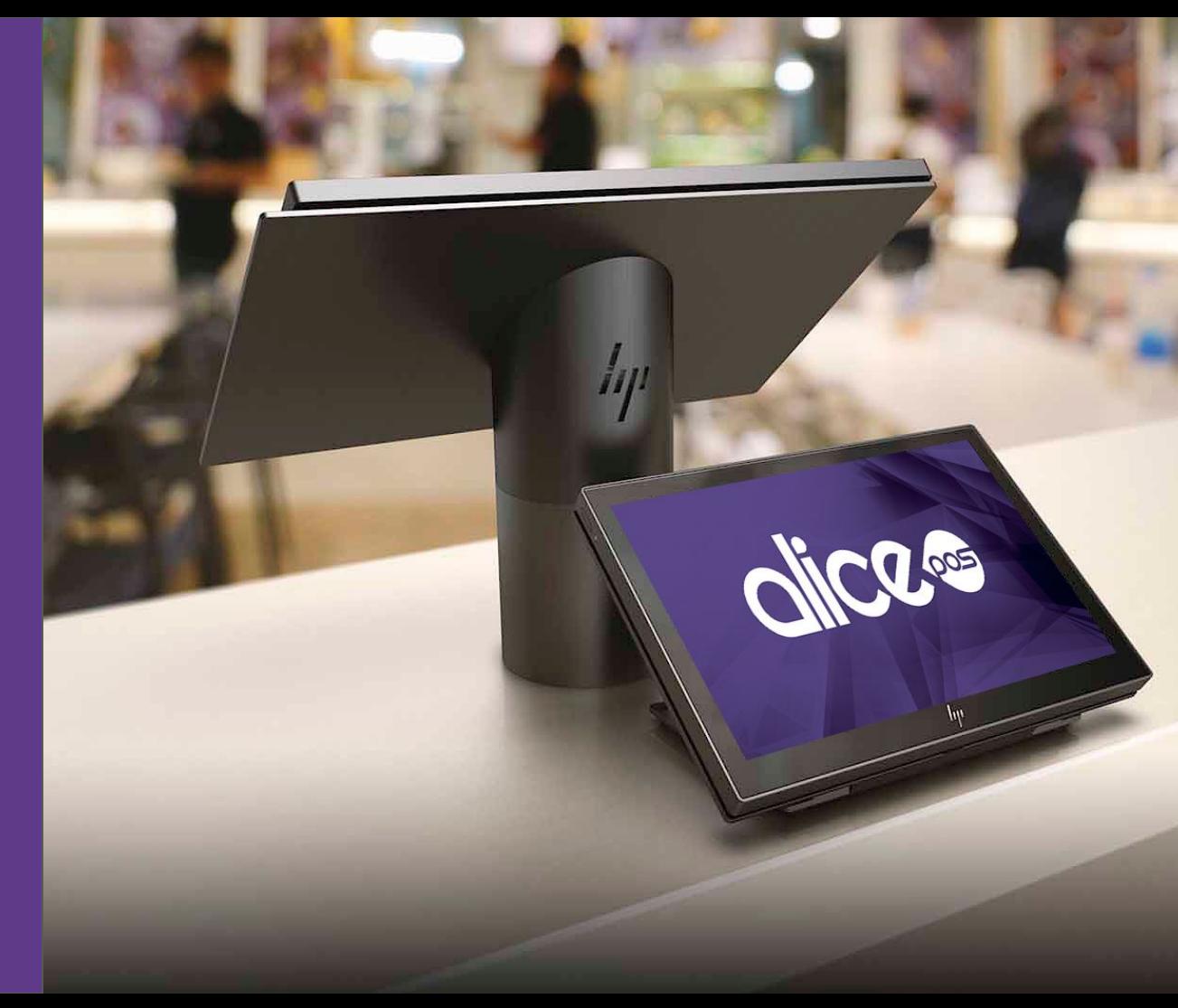